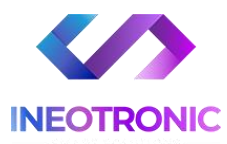

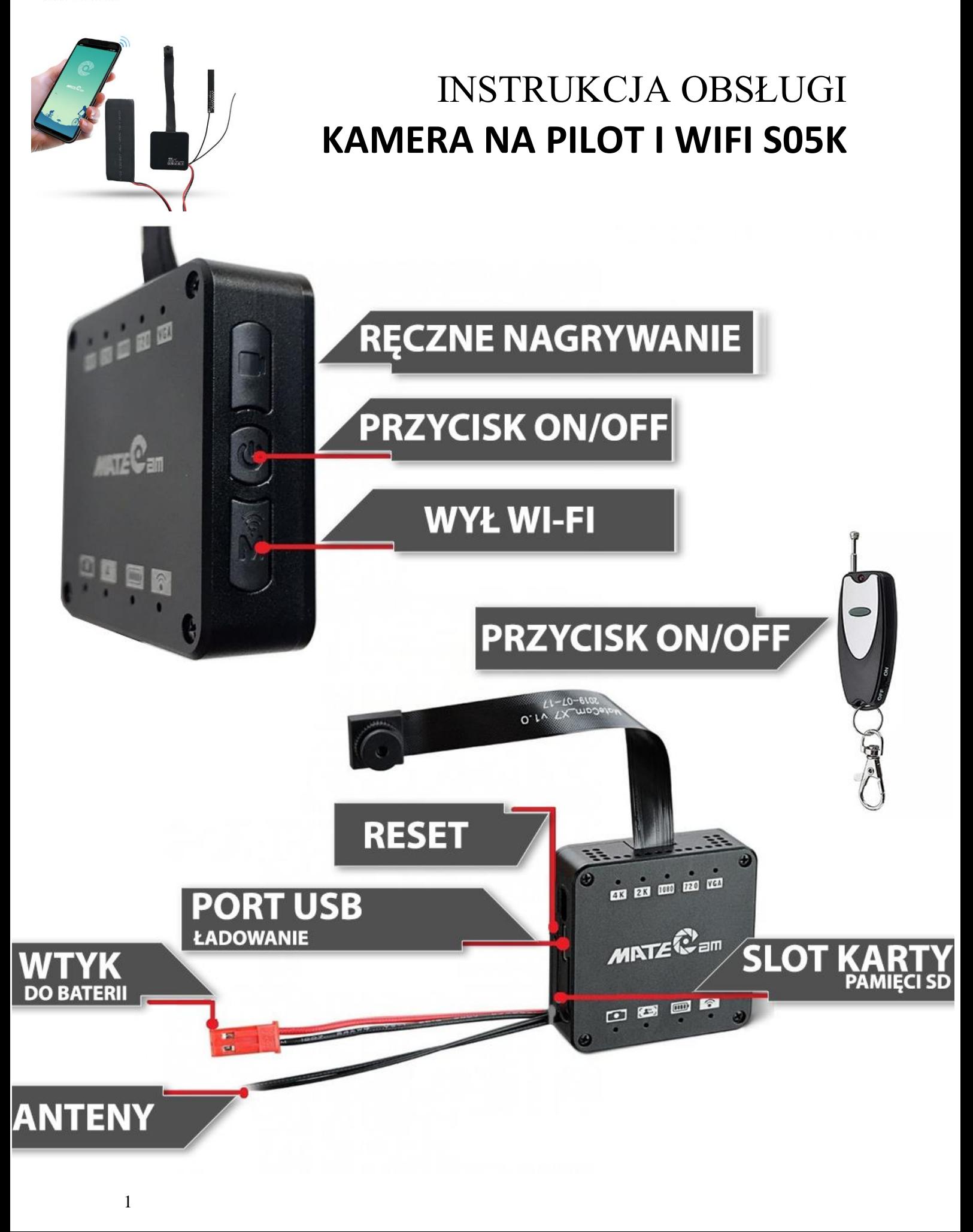

**Najnowsze aktualizacje instrukcji czy filmów uzyskasz zawsze na naszej stronie [:](https://instrukcje.gospy.pl/?manual=335)  [KLIKNIJ BY SPRAW](https://instrukcje.gospy.pl/?manual=335)DZIĆ**

### **I. Przed pierwszym użyciem:**

- 1. **Podłącz przewód kamery z przewodem od baterii,** zaciśnij ze sobą dwa wtyki
- **2. Ładowanie (Port microUSB)** przed pierwszym użyciem kamery należy ją **ładować około 8 h** godzin. Proces ładowania polega na: - podłączeniu kamery do zasilania przez port USB - lub do Ładowarki sieciowej 1-2A 5V. ( zalecane ) Można wpiąć ją również bezpośrednio do prądu przez ładowarkę w celu pracy 24/7. *Ładowarka nie jest elementem głównego zestawu*
- **3. Pobierz aplikację na swój telefon** ( nazwa aplikacji poniżej )
- 4. **Możesz włożyć do kamery kartę micro SD**  urządzenie obsługuje karty pamięci o pojemności od 8GB do 256GB. Zalecamy minimum 32 GB. (Kamera pracuje również bez karty pamięci). *\*Kartę należy włożyć, gdy sprzęt jest wyłączony.*

**Kartę należy wsunąć do slotu karty SD i docisnąć ją paznokciem, po poprawnej aplikacji będzie słyszalne charakterystyczne kliknięcie.** Aby wyjąć należy ją wcisnąć, aby wyskoczyła.

**Film instruktażowy** – obecnie może być niedostępny, natomiast, gdy będzie pojawi się na naszym kanale: **KLIKNIJ [BY OTWORZYĆ KANAŁ YT](https://www.youtube.com/channel/UCl5r5Br5RUuB2HjL__-d5mg/videos)**

## **II. Szybki start:**

1. Włączanie/ wyłączanie - aby uruchomić kamerę **przytrzymaj przycisk ON/OFF na kamerze przez ok. 3s**, powinny zapalić się **dioda niebieska przy znaku Wi-Fi** oraz **przy jakości zapisu.** Jeżeli dioda przy znaku wifi się nie pojawi należy przytrzymać ok. 5 sek przycisk (M) Wł/Wył Wi-Fi.

**Pełne uruchomienie kamery po włączeniu trwa ok. 1-3 minut i symbolizowane jest świeceniem stale niebieskiej diody**. Aby wyłączyć kamerę przytrzymaj przycisk ON/OFF przez 10 s.

2. **Zainstaluj aplikację MATECAM.** Aplikację dla systemu Android oraz iOS pobierzesz za darmo. Aby pobrać aplikację wyszukaj ją w Sklepie Play bądź AppStore.

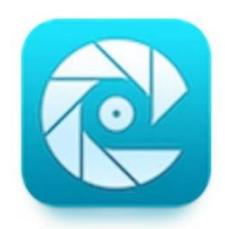

## **Podgląd Wi-Fi na telefonie:**

1. Uruchom sieci Wi-Fi w telefonie, następnie połącz się z siecią o nazwie MateCam – **hasło to 88888888**, gdy wyskoczy informacja o zachowaniu połączenia wybierz daną opcje. Po połączeniu z wifi otwórz **aplikację MateCAM**

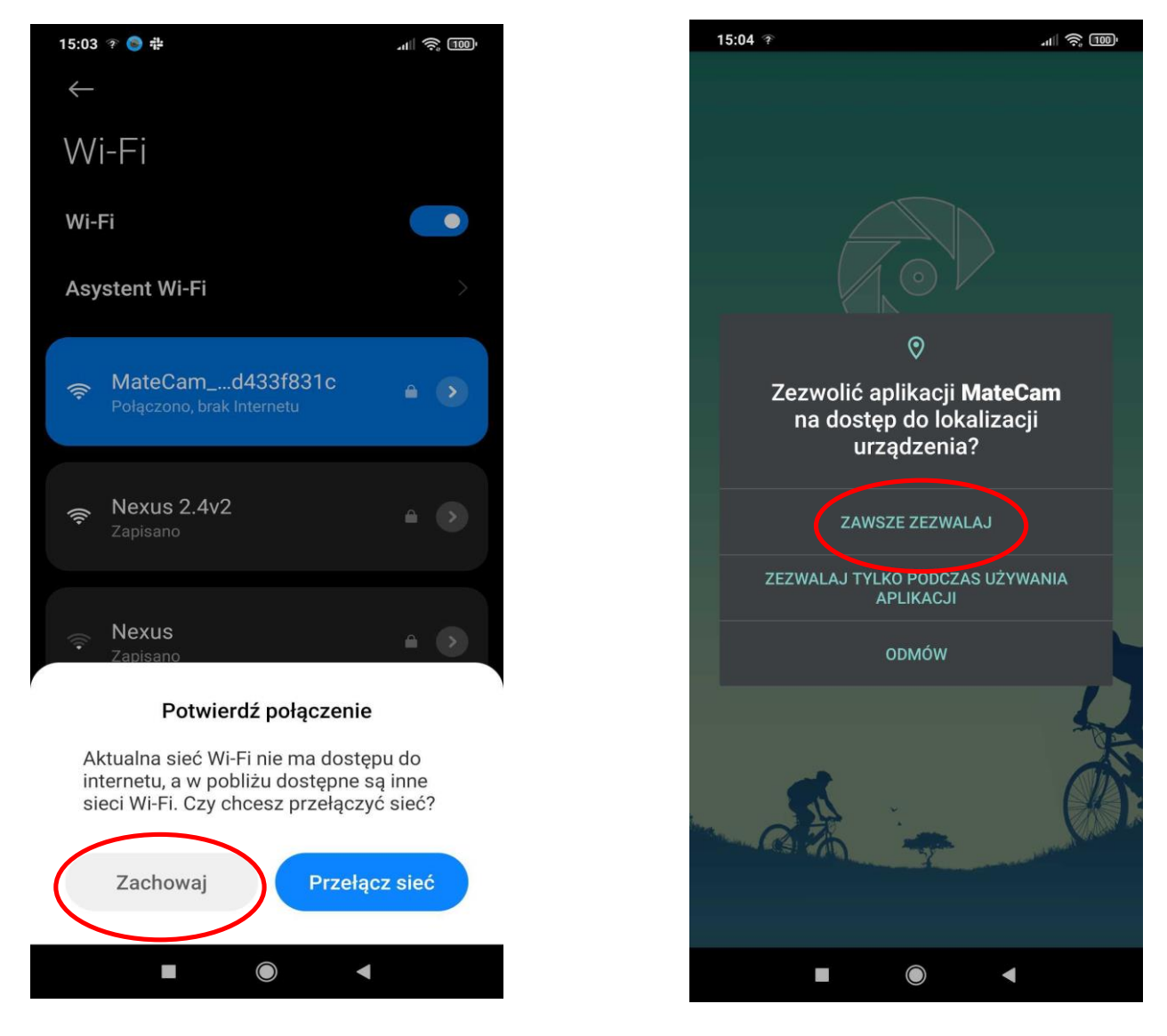

Aplikacja wymaga zezwolenia na wszystkie elementy o które prosi, **wybierz opcje Zezwalaj zawsze** lub **Podczas korzystania z aplikacji.** 

### **UWAGA:**

**Pamiętaj by przed połączeniem z siecią Wi-Fi kamery wyłączyć dane komórkowe LTE/4G w telefonie ( ikonka dwóch strzałek ), w innym wypadku możesz nie otrzymać połączenia z kamery.**

**Gdy uruchomisz aplikację, obraz z kamery powinien być od razu widoczny**. Jeżeli nie jest sprawdź czy telefon połączony jest na 100% z siecią kamery oraz czy masz wyłączone dane komórkowe.

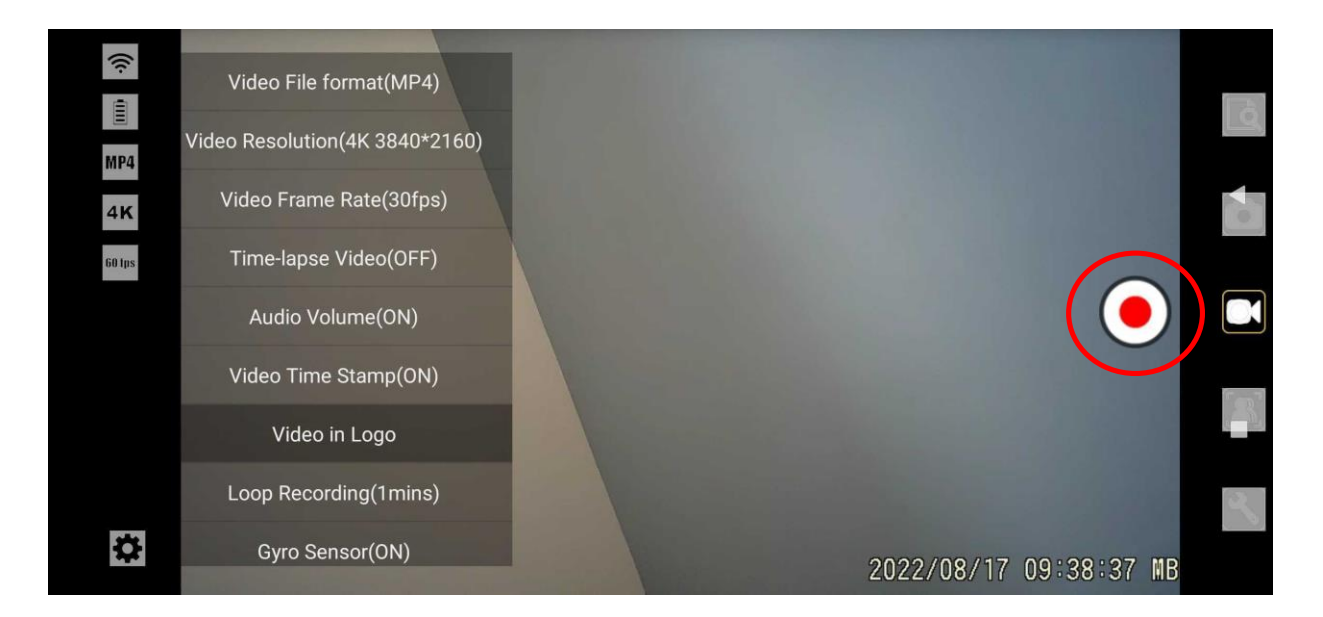

**Aplikacja jest prosta i posiada kilka opcji zmiennych trybów.**

## **SZYBKIE NAGRYWANIE NA KARTĘ SD**

**Aby rozpocząć nagrywanie** w trybie ciągłym na kartę SD **wystarczy kliknąć przycisk nagrywanie** (czerwone kółko), pliki zaczną się zapisywać na kartę w kamerze.

**Aby zakończyć nagrywanie, należy kliknąć ponownie na przycisk nagrywania**, nagrywanie zakończy się.

# **III. ZMIANA ROZDZIELCZOŚCI ORAZ FORMATU PLIKU**

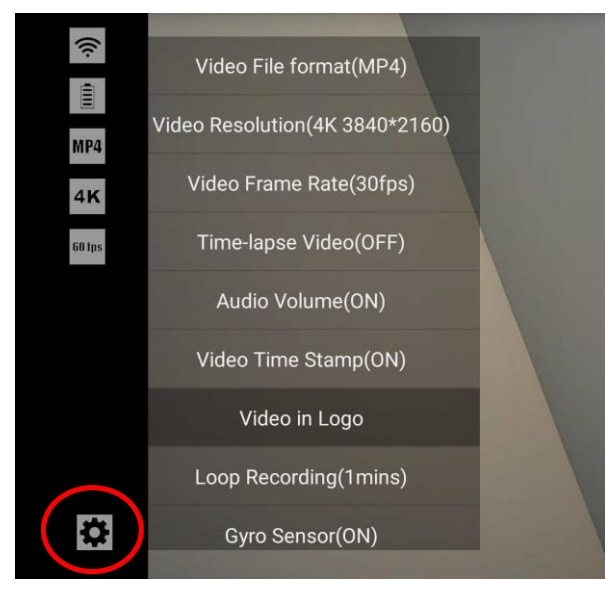

**Wybierz kółko zębate** w znajdujące się w rogu, **wyświetli się lista dostępnych zmian w pracy kamery**. Pamiętaj **aby zatrzymać nagrywanie przed zmianą trybu**, w innym wypadku funkcja nie zmieni się.

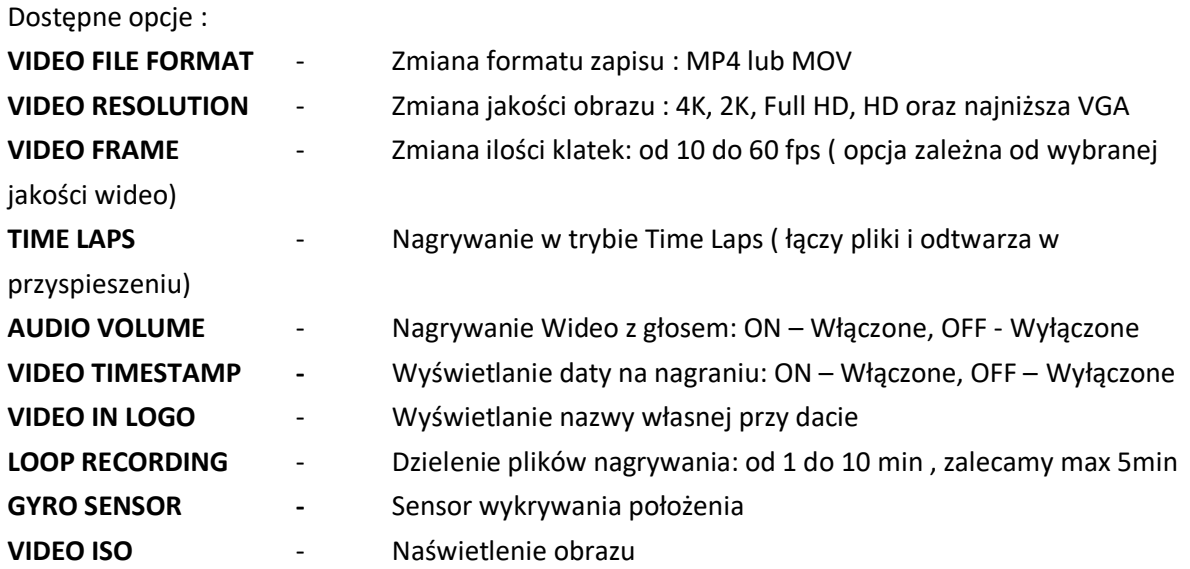

## **IV. ZMIANA TRYBY NAGRYWANIA KAMERY**

**W prawym rogu wyświetlają się ikony trybu pracy** oraz dostępu do nagranych plików z karty, Wybierz tryb poprzez **naciśniecie na ikonę, przycisk się podświetli** co jest oznaką wybrania trybu pracy.

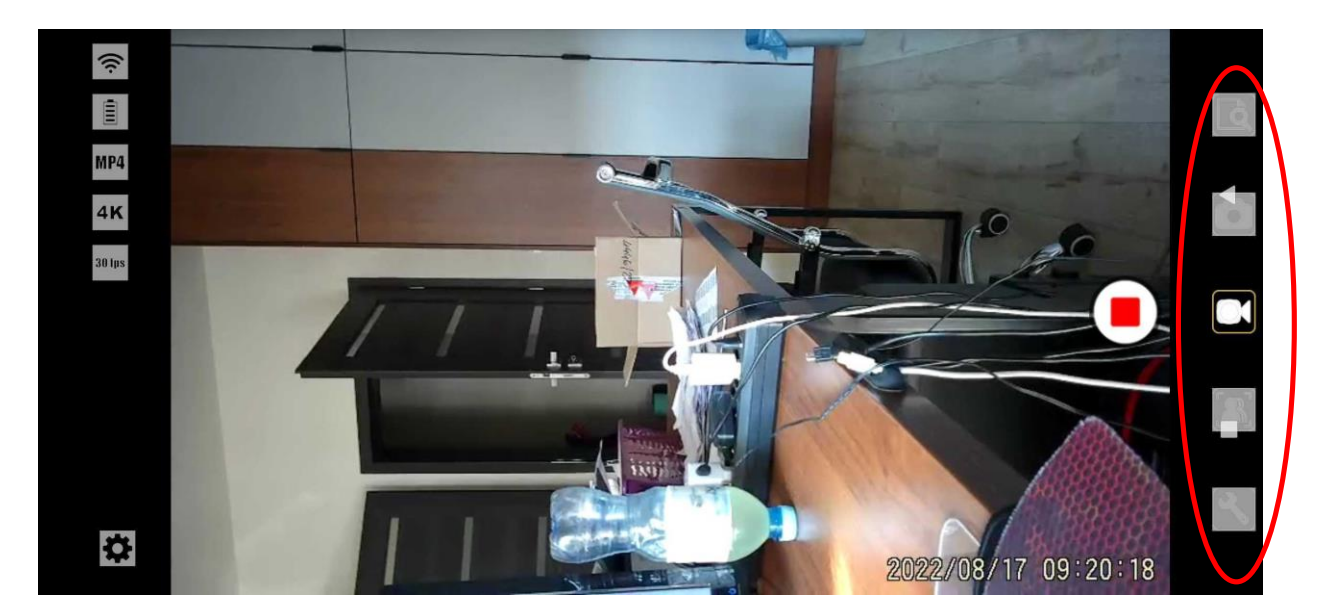

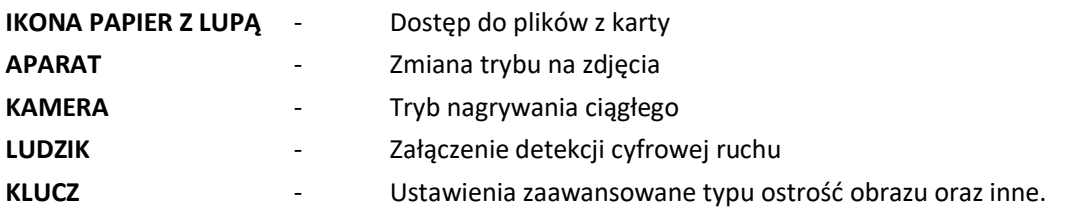

*Uwaga w niektórych telefonach dane funkcję mogą być zablokowane przez przyciski systemowe Android, odnotowaliśmy to np. na telefonie Xiaomi, aby wejść w ustawienia należy wybrać przycisk przejścia do multitaskingu ( kwadrat ) a następnie przytrzymać aplikację do momentu wyświetlenia 4 ikon, należy wybrać ikonę pływającego okna ( kwadrat w prostokącie ). Jest to na tą chwilę jedne rozwiązanie nam znane. W innych telefonach nie odnotowaliśmy takiej sytuacji.*

### **STEROWANIE PILOTEM**

**Gdy wybierzesz już funkcje, które Cię interesują w aplikacji możesz przejść do sterowania kamerą z pilota. Pozwoli to na rozpoczęcie pracy kamery lub całkowite jej wyłączenie.** 

\*Oczywiście kwestie pracy z aplikacją również można pominąć jeżeli chcemy rejestrować w trybie domyślnym kamery.

**Aby włączyć pilot przesuń suwak na pozycje ON ( znajduje się on po boku )**

**Aby wyłączyć całkowicie kamerę, należy przytrzymać przycisk przez ok. 3 s, kamera zgaśnie.**

**Aby włączyć kamerę z pilota należy kliknąć raz przycisk,** kamera **załączy się samoczynnie i rozpocznie od razu nagrywanie** po uruchomieniu. Zasygnalizuje to zaświeceniem ponownym diod na kamerze.

### **STEROWANIE PRZYCISKAMI NA KAMERZE**

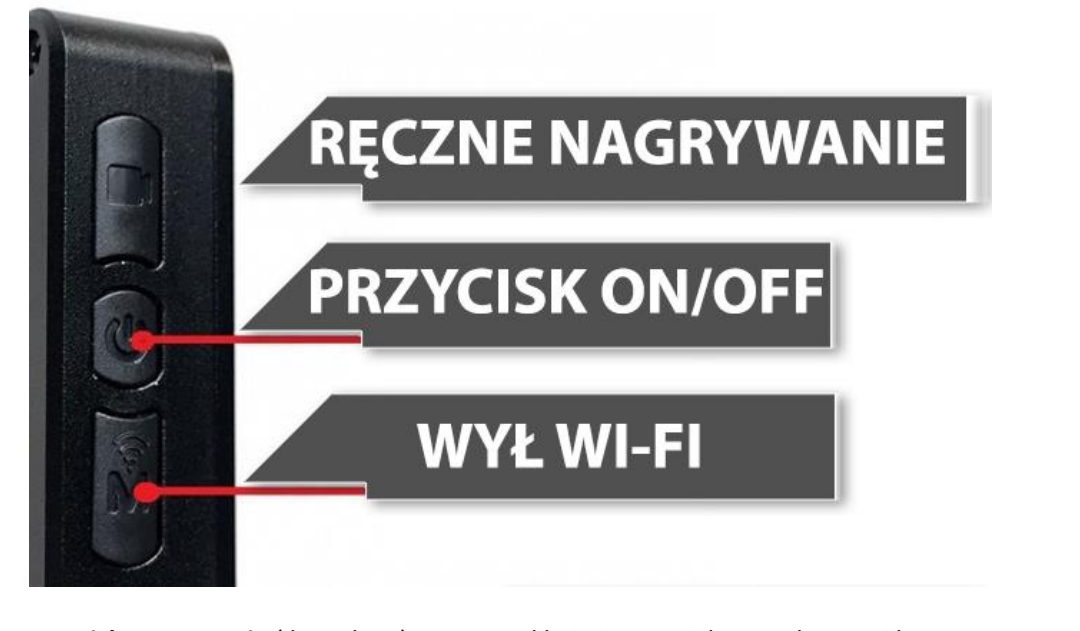

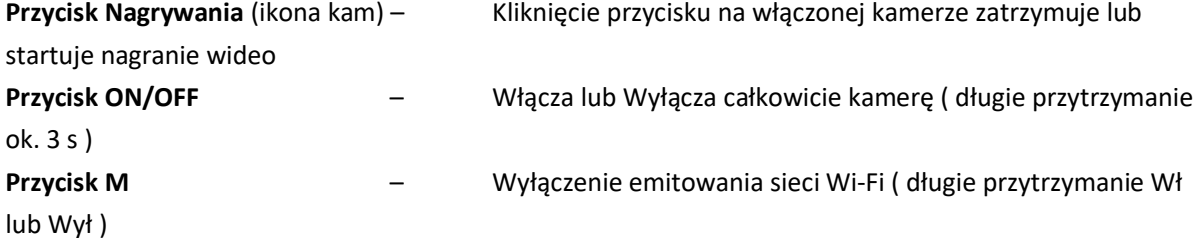

**W przypadku nieprawidłowego działania kamery zalecamy ją zrestartować poprzez przytrzymania przycisku RESET przez ok. 15 sekund.** Należy ro zrobić np. Igłą. Reset znajduje się nad portem USB u góry ( mała dziurka )

Uwaga: Kamera jak opisujemy w ofercie sprzedażowej nie posiada opcji P2P, oznacza to, że obserwacja na aplikacji możliwa jest tylko w zasięgu Wi-Fi kamery, nie posiada opcji zdalnej.

**Pliki wideo nagrane na kartę są w bardzo dużych rozmiarach, do otwierania ich [zalecamy program](https://get.videolan.org/vlc/3.0.17.4/win64/vlc-3.0.17.4-win64.exe)  [VLC PLAYER](https://get.videolan.org/vlc/3.0.17.4/win64/vlc-3.0.17.4-win64.exe) lub Windows Media Player.** Dla płynności odtwarzania pliku zalecamy zgrać go na komputer z karty SD.

#### **ROZWIĄZYWANIE PROBLEMÓW**

W sytuacji problemów technicznych prosimy wykonać następujące elementy:

- Zresetuj telefon i wyłącz aplikację wszystkie działające w tle
- Sprawdź połączenie z Internetem wytwarzanym przez kamerę
- Zezwól aplikacji na wszystkie elementy, o które prosi podczas 1 uruchomienia
- Zrestartuj kamerę do ustawień domyślnych
- Sprawdź czy posiadasz wyłączone dane komórkowe w telefonie
- Skontaktuj się z nami mailowo lub przez czat

#### Informacja dla użytkowników o pozbywaniu się urządzeń elektrycznych i elektronicznych, baterii i akumulatorów (gospodarstwo domowe).

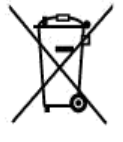

Przedstawiony symbol umieszczony na produktach lub dołącz onej do nich dokumentacji informuje, że niesprawnych urządzeń elektrycznych lub elektronicznych nie możnawyrzucać razem z odpadami gospodarczymi. Prawidłowe postępowanie w razie konieczności pozbycia się urządzeń elektrycznych lub elektronicznych, utylizacji, powtórnego użycia lub odzysku podzespołów polega na. przekazaniu urządzenia do wyspecjalizowanego punktuzbiórki, gdzie będzie przyjęte bezpłatnie. W niektórych krajach. produkt można oddać lokalnemu dystrybutorowi podczas zakupu innego urządzenia.

Prawidłowa utylizacja urządzenia umożliwia zachowanie cennych zasobów i uniknięcie negatywnego wpływu na zdrowie i środowisko, które może być zagrożone przez nieodpowiednie postępowanie z odpadami.Szczegółowe informacje o najbliższym punkcie zbiórki można uzyskać u władz lokalnych. Nieprawidłowa utylizacja odpadów zagrożona jest karami przewidzianymi w odpowiednich przepisach lokalnych.

#### Użytkownicy biznesowi w krajach Unii Europejskiej

W razie konieczności pozbycia się urządzeń elektrycznych lub elektronicznych, prosimy skontaktować się z najbliższym punktem sprzedaży lub z dostawcą, którzy udzielą dodatkowych informacji.

### Pozbywanie się odpadów w krajach poza Unią Europejską

Taki symbol jest w ażny tylko w Unii Europejskej. W razie potrzeby pozbycia się niniejszego produktu prosimy skontaktować się z lokalnymi władzami lub ze sprzedawcą celem uzyskania informacji o prawidłowym sposobie postępowania.

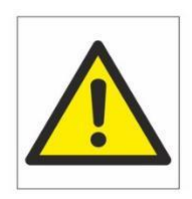

# Zalecenia bezpieczeństwa i ostrzeżenia.

- 1. Należy chronić urządzenie przed działaniem promieni słonecznych, wysoką temperaturą, wilgocią czy wodą. Wymienione czynniki mogą̨być przyczynązmniejszenia wydajności urządzenia jak również̇ doprowadzić́ do jego uszkodzenia.
- 2. Nie należy zdejmować obudowy urządzenia ani umieszczać w niej przedmiotów.
- 3. Nie należy używać siły ani przedmiotów mogących doprowadzić do uszkodzenia urządzenia.
- 4. Należy używać dedykowanego źródła zasilania. Stosowanie nieodpowiedniego zasilania może być przyczyną uszkodzenia sprzętu.
- 5. Nie należy podejmować prób samodzielnych napraw. W przypadku stwierdzenia usterki należy skontaktować się z autoryzowanym serwisem.
- 6. Urządzenia powinny być instalowanie w miejscach zapewniających ich odpowiednią wentylację.
- 7. Należy unikać kontaktu z substancjami oleistymi, parą wodną czy innymi zabrudzeniami. Jeżeli produkt będzie miał kontakt z wodą należy niezwłocznie odłączyć go z prądu zachowując należytą ostrożność;
- 8. Szczegółowe warunki ograniczonej gwarancji, jak i okresu jej trwania, znajdują się na stronie internetowej dystrybutora.
- 9. Firma Nexus Jarosław Gaładyk zapewnia profesjonalną pomoc techniczną związaną z oferowanymi przez siebie urządzeniami, a także serwis gwarancyjny i pogwarancyjny.
- 10. Wszelkie testy i naprawy powinny być wykonywane przez wykwalifikowanych personel. Producent nie ponosi odpowiedzialności za wszelkie szkody, powstałe przez nieautoryzowane przeróbki lub naprawy a takie działanie grozi utratągwarancji.
- 11. Urządzenie powinno być przechowywane oraz transportowane w oryginalnym opakowaniu zapewniającym odpowiedniąochronnęprzed wstrząsami mechanicznymi.
- 12. Urządzenie zostało zaprojektowane i wyprodukowane z najwyższą starannością o bezpieczeństwo osób instalujących i użytkujących. Dla zapewnienia bezpieczeństwa pracy, należy stosować się do wszelkich wskazań zawartych w tej instrukcji, jak i instrukcjach obsługi urządzeń towarzyszących (np. komputera PC)

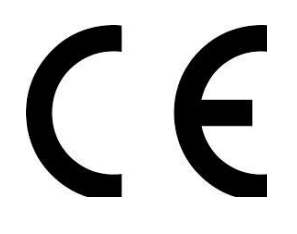

#### Deklaracja zgodności UE

**Ten produkt oraz –jeśli ma to zastosowanie –dostarczane z nim akcesoria są oznaczone znakiem "CE", co oznacza spełnianie wymagań obowiązujących zharmonizowanych norm europejskich, wymienionych w dyrektywie elektromagnetycznej.**